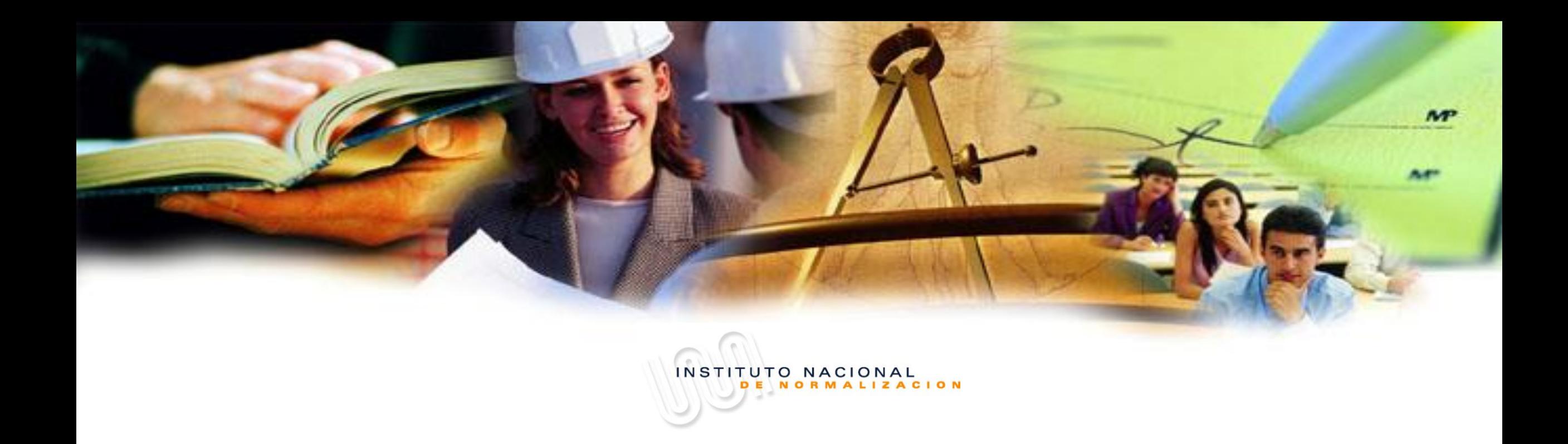

**Participación en Reuniones Virtuales (Zoom)**

**Instructivo de la División de Normas de INN**

**Consultas a: normalizacion@inn.cl**

INN ha implementado la plataforma zoom para la realización de sus reuniones, con el objetivo de:

- Dar accesibilidad remota a los participantes, sin importar el lugar físico donde se encuentren, todos tendrán el mismo trato,
- Permitir que la actividad de Comité Técnico resulte eficiente y permita aprovechar al máximo el tiempo del que cada participante dispone para ello,
- Enriquecer la discusión permitiendo que todos opinen de manera ordenada.

Por lo anterior, es importante que como participante, respecto las siguientes instrucciones:

- □ Pruebe su conexión con antelación. Intente conectarse a la reunión 5-10 minutos antes para asegurarse de que la conexión funciona. Ingresar a la reunión usando el audio de la computadora. Puede probar el micrófono y los altavoces de su computadora antes de unirse.
- $\Box$  Todos los participantes deben editar su nombre para identificarse adecuadamente a sí mismos y a su organización utilizando la función de edición (por ejemplo: NOMBRE y APELLIDO – ORGANIZACIÓN)
- $\Box$  Los participantes deben silenciar sus micrófonos cuando no hablan.
- $\Box$  Mantenga las cámaras apagadas para mejorar la velocidad de conexión.
- □ Utilice la función "Levantar la mano" antes de hablar. Debe esperar que el Secretario Técnico le de la palabra.
- Cada vez que hablen, las personas deben comenzar por identificar su nombre y la organización que representan. Tendrán un tiempo máximo de 3 minutos para su intervención, máximo 5 minutos, por lo que le solicitamos ordenar antes su planteamiento y comentario.

# **INSTRUCCIONES PARA REUNIÓN VIRTUAL (ZOOM)**

### ¿Cómo cambiar el nombre?

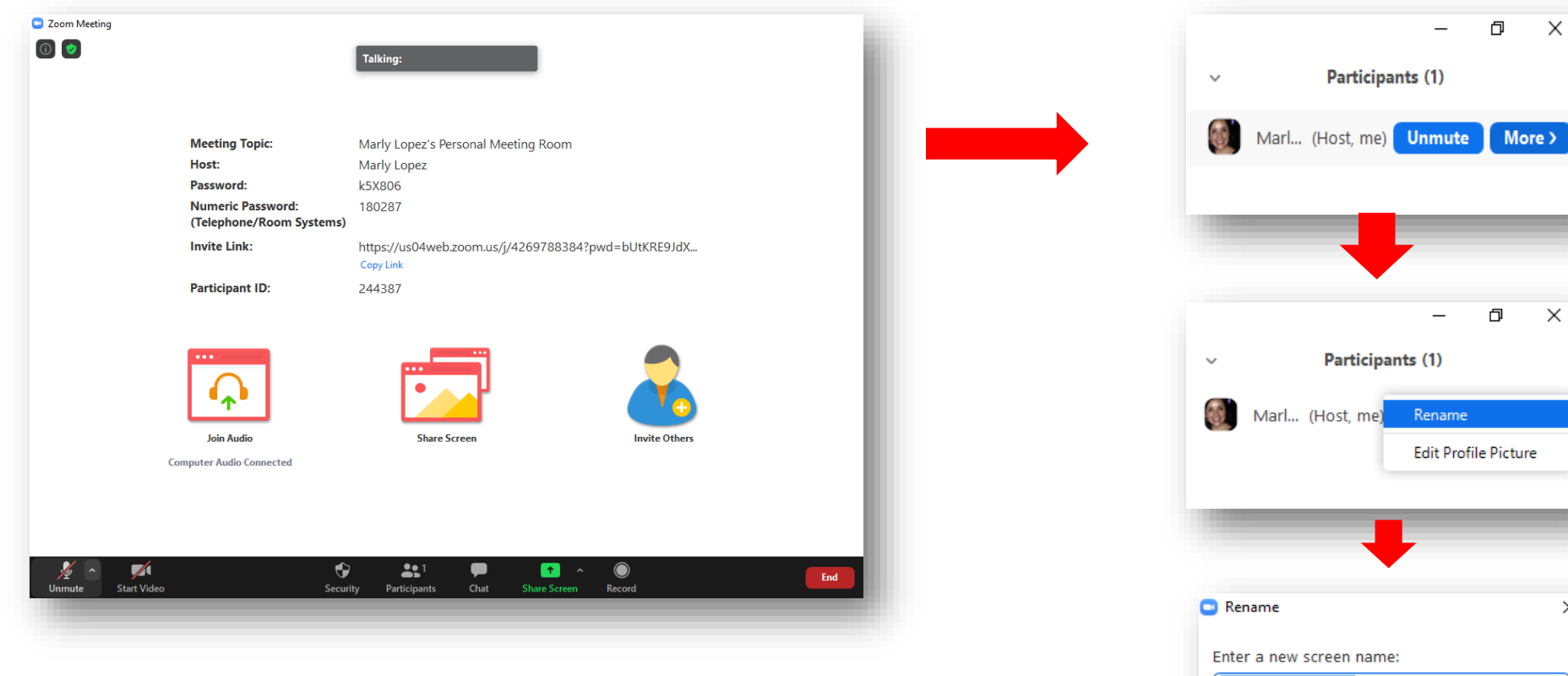

Marly López - INN Cancel OK **NOMBRE y APELLIDO - ORGANIZACIÓN** 

×

#### IT 307-01-05 v01

# **INSTRUCCIONES PARA REUNIÓN VIRTUAL (ZOOM)**

## **¿Cómo levantar la mano?**

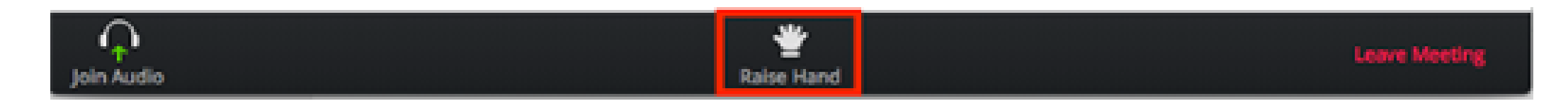

- 1. Haga clic en Levantar la mano en los controles (generalmente en la parte inferior de la pantalla).
- 2. Se notificará al anfitrión que ha levantado la mano. Espere a que el anfitrión le de la palabra.
- 3. Haga clic en la mano inferior para bajar después de hablar.

#### El éxito de la reunión es responsabilidad de todos nosotros